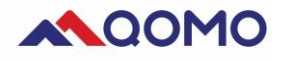

# **Qomo Camera User Manual**

#### **PC lowest configuration request**:

- $\checkmark$  CPU: 2.7GHz ×86 or ×64
- $\checkmark$  RAM: 2G or above
- $\checkmark$  ROM: 128G
- $\checkmark$  SYSTEM: Windows 7/8 /10

#### **PC Recommended configuration:**

- $\checkmark$  CPU: 3.2GHz×64
- $\checkmark$  RAM: 4G or above
- $\checkmark$  ROM: 500G
- $\checkmark$  SYSTEM: Windows 7/8/10

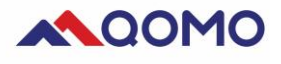

## Qomo Camera interface

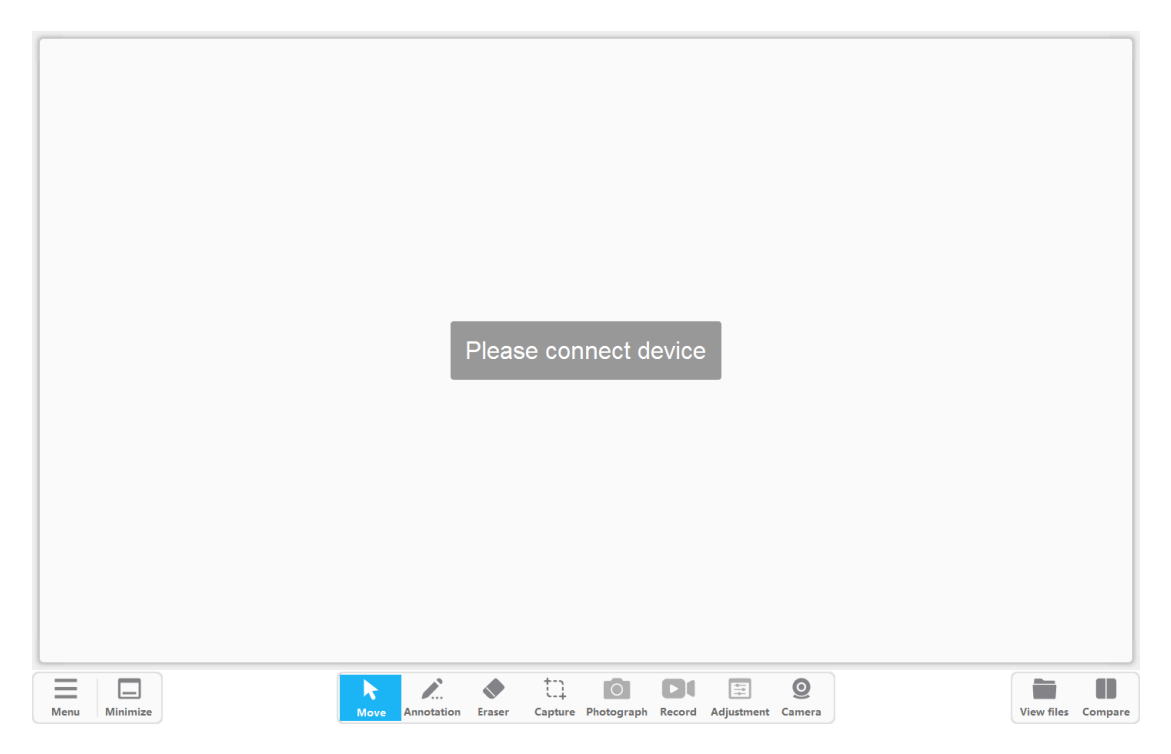

1. Menu:

**Fullscreen:** Software shows in the mode of full screen

**Windows:** Software shows in the mode of windows

**About:** Shows software information like version, or support

**Exit:** Close the foftware

**Minimize:** To minimize the software in the tool bar

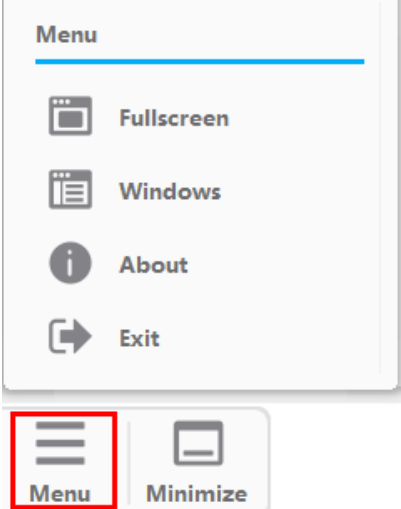

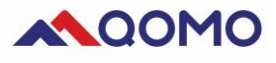

#### 2. Interactive tools

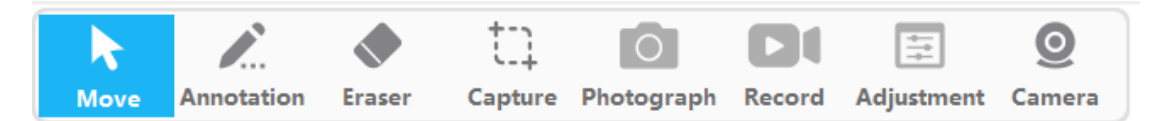

**Move:** To switch the mouse in selecting mode or move the shooting image

**Annotation:** Annotate in photos or writing in different color and thickness

**Eraser:** Clear part or full annotation

**Capture:** The photos captured will be saved in the files "CameraCapture".

You can open it by clicking "View files"

Screen: capture the whole screen

Region: capture regular part

Irregular: capture irregular area

**Photograph:** Take picture of the area shot by the document camera and

saved in the files "CameraPhoto"

**Record:** Take video in AVI format. The video will last 3 minutes by default if you don't stop it. It will be saved in the files "CameraVideo".

**Adjustment:** Rotate image, zoom in/out image or self-adaption, freeze or unfreeze image

**Camera:** Adjust camera resolution to adapt your PC. The resolution is 1920\*1080 by default.

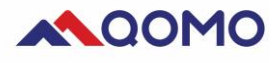

## 3. Picture tools

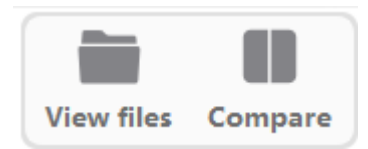

**View files:** You can open the files of capture, photograph or video

**Compare:** Compare photos in two windows, or four windows, and click

cancel to close the comparison.

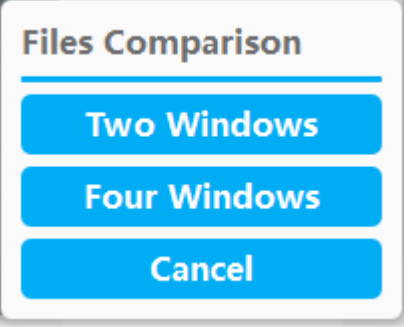

#### Two windows comparison

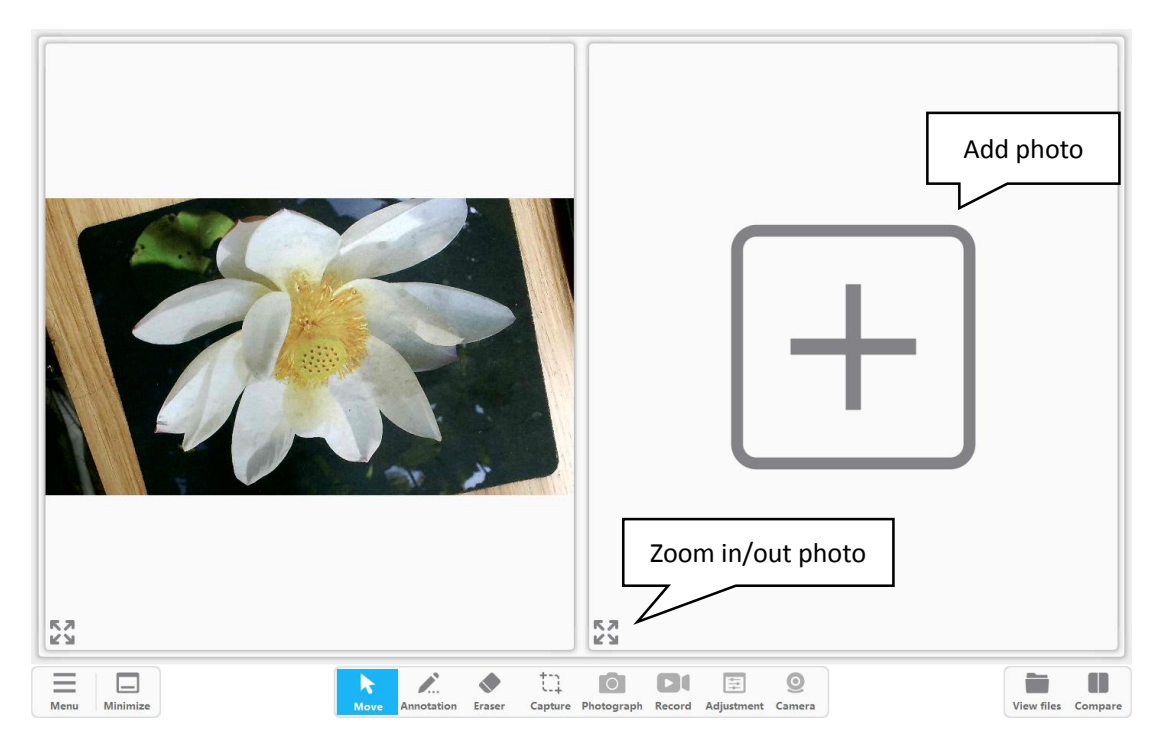

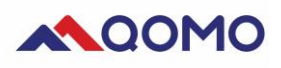

# Four windows comparison

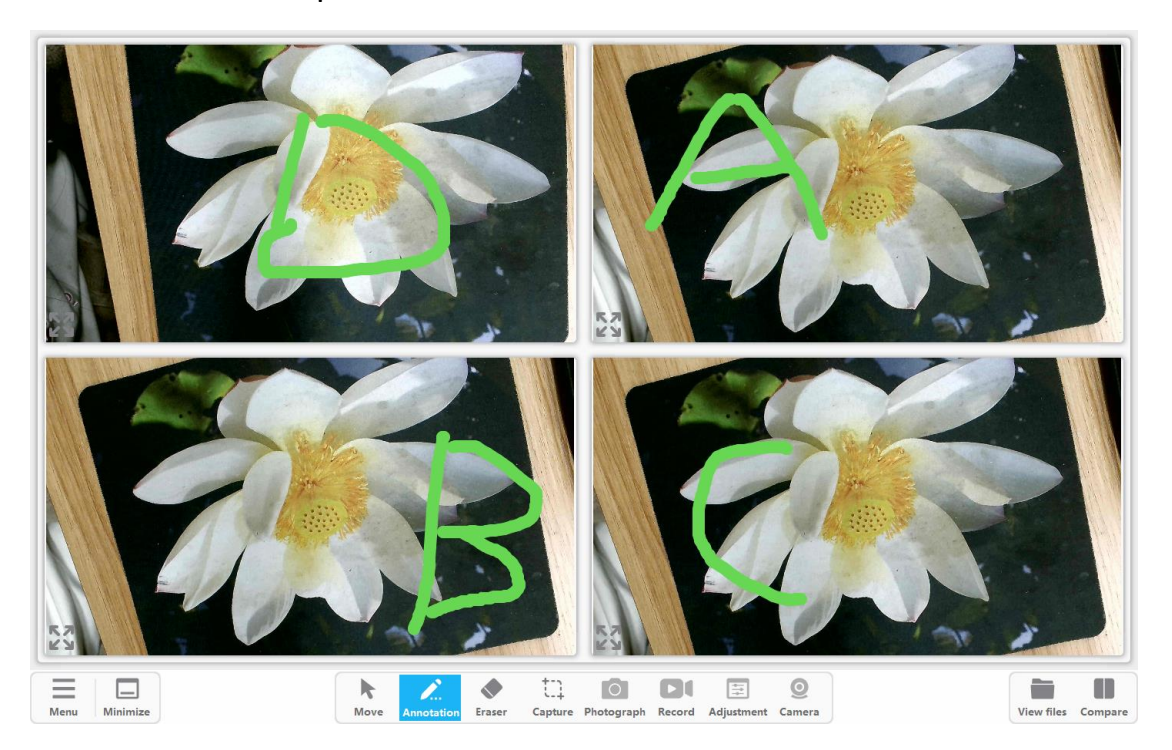